# ADMINISTRATIVE PROCEDURES FOR ELECTRONIC CASE FILING

*IN THE UNITED STATES DISTRICT COURT FOR THE WESTERN DISTRICT OF WISCONSIN* 

## **Table of Contents**

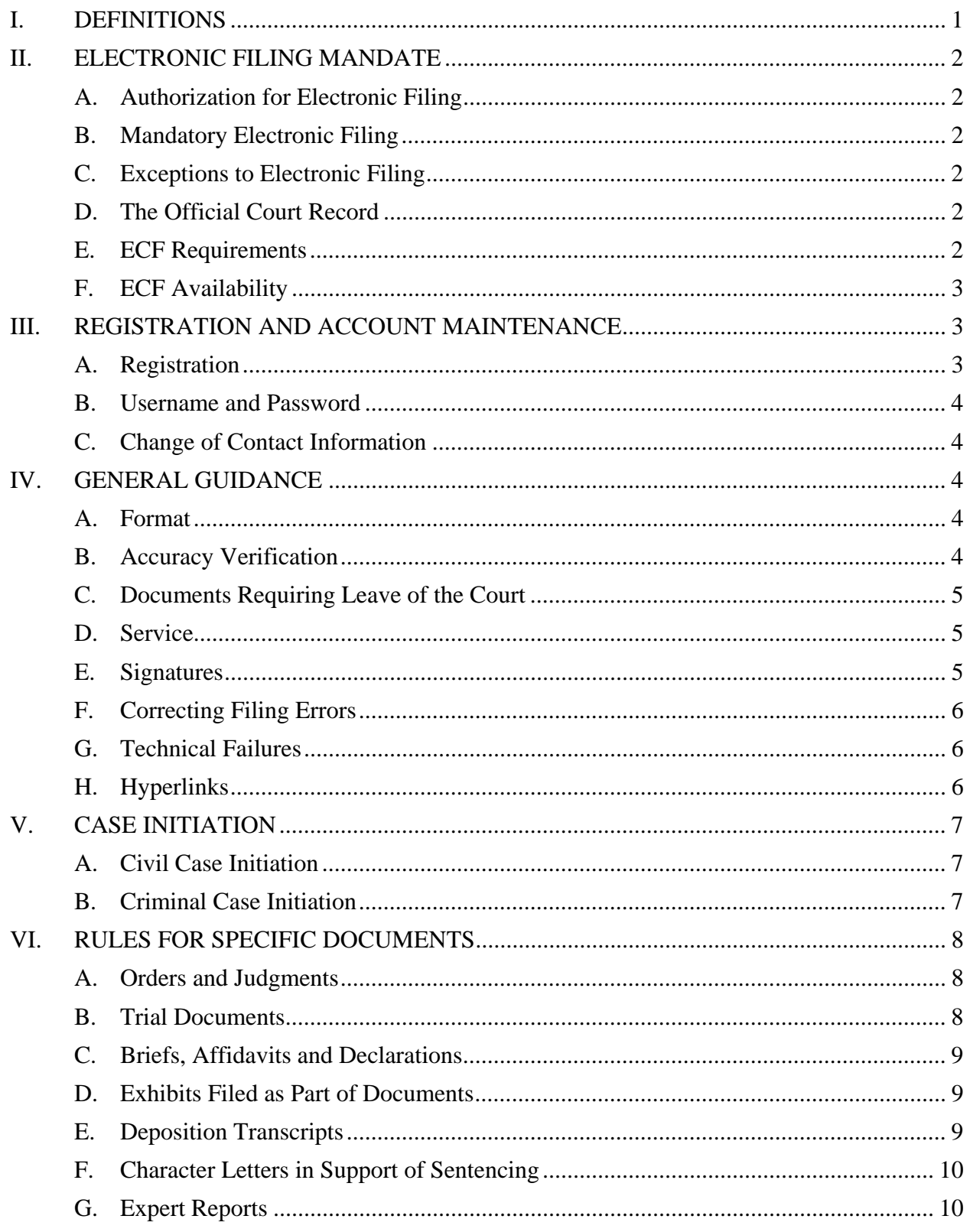

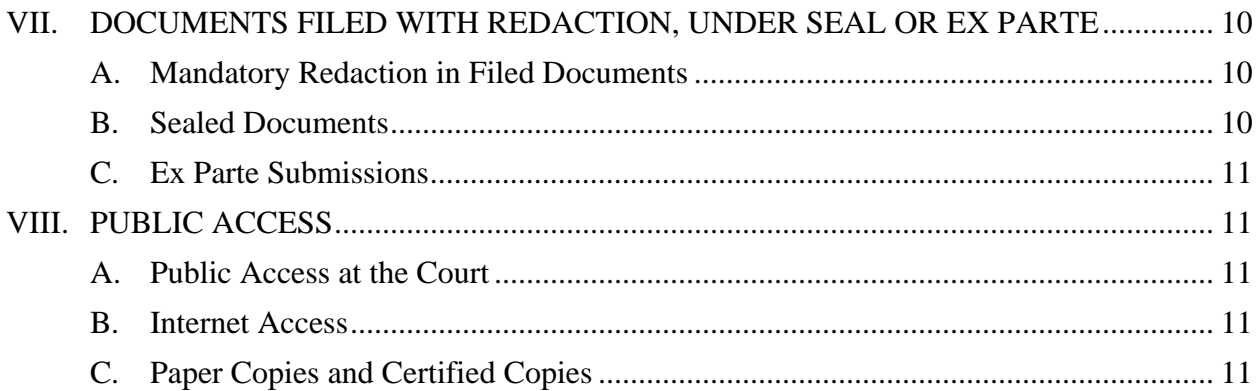

#### **ADMINISTRATIVE PROCEDURES FOR FILING, SIGNING, VERIFYING AND SERVICE OF DOCUMENTS BY ELECTRONIC MEANS IN CIVIL AND CRIMINAL CASES**

#### **INTRODUCTION**

The U.S. District Court for the Western District of Wisconsin welcomes you to its Electronic Case Filing system (ECF). ECF allows documents to be filed electronically over the Internet.

These procedures govern electronic filing in this district. Any judge of this court or the clerk of court may deviate from these procedures in specific cases without prior notice, if doing so is appropriate considering the need for the just, speedy and inexpensive determination of matters pending before the court. The court may also amend these procedures at any time without prior notice.

#### **I. DEFINITIONS**

The following definitions apply to these administrative procedures:

**Document** includes pleadings, motions, exhibits, declarations, affidavits, briefs, papers, orders, notices and any other filing by or to the court.

**ECF Web Site** refers to the official Internet site of the Western District of Wisconsin at https://ecf.wiwd.uscourts.gov.

**Electronic Filing** means uploading a document directly from the Filing User's computer in PDF format using ECF to file that document in the court's case file.

**E-Mail Address of Record** is the e-mail address of each party to the case as maintained by the clerk's office.

**Filing User** is a lawyer or pro se party who has a registered username and password to file documents electronically in this court. See section III. for the registration process.

**Help Desk Number** is (866) 241-7123.

**Initiating Documents** include civil complaints, notices of removal, civil cover sheets, criminal indictments, superseding indictments, informations, criminal complaints, petitions, summons and warrants.

**NEF (Notice of Electronic Filing)** is the e-mail notice that is automatically generated at the time a document is filed on ECF. The NEF constitutes service when e-mailed to the addresses of record in the case. The NEF provides an electronic link to the document to allow the recipient to view the document filed. The NEF is confirmation of the electronic filing.

**PACER (Public Access to Court Electronic Records)** is an electronic public access service that allows access to federal court records. Any person establishing a PACER account will be able to view, print and download electronically filed documents. Register for a PACER account at http://www.pacer.gov/register.html or call 1-800-676-6856.

Counsel of record are entitled to one free copy of each document filed in the case if the document is retrieved within 15 days of filing.

## **II. ELECTRONIC FILING MANDATE**

#### **A. Authorization for Electronic Filing**

Pursuant to Rule 5(e), Fed. R. Civ. P.; Rule 49(b), Fed. R. Crim. P. and Local Rule 5, the clerk's office will accept documents filed, signed or verified by electronic means that comply with these administrative procedures. Electronic filing constitutes "filing" of the document for all purposes under the Federal Rules of Civil Procedure, Federal Rules of Criminal Procedure and the local rules of this court and constitutes entry of the document on the docket kept by the clerk of court under Rules 58 and 79, Fed. R. Civ. P. and Rules 49 and 55, Fed. R. Crim. P.

#### **B. Mandatory Electronic Filing**

All documents in all civil and criminal cases must be filed electronically unless otherwise permitted or required by these administrative procedures.

#### **C. Exceptions to Electronic Filing**

The following are exceptions to mandatory electronic filing and may be filed on paper:

- 1. Administrative records;
- 2. State court records and transcripts;
- 3. Case initiating documents in criminal cases (complaint, indictment, information, warrants);
- 4. Criminal Justice Act vouchers;
- 5. Trial exhibits, see section VI.B.;
- 6. Documents filed by pro se parties who are not Filing Users; and
- 7. Documents filed in juvenile criminal matters.

#### **D. The Official Court Record**

The official record of the court is the electronic file maintained on the court's servers. This includes information transmitted to the court electronically as well as paper documents filed and made a part of the electronic record. The official record also includes any paper documents or exhibits that may be impractical to scan. Filings of this nature will be identified on the docket as maintained in the clerk's office.

#### **E. ECF Requirements**

The following hardware and software are needed to electronically file and view documents in ECF and to receive NEFs.

1. A computer running a Windows or Macintosh operating system.

- 2. Software to create PDF documents from a word processing program, such as Adobe Acrobat.
- 3. A PDF viewer, such as Adobe Acrobat Reader (free download available at www.adobe.com). Note: To view dockets and electronically filed documents through PACER, Filing Users must access ECF through a PACER login and password.
- 4. An Internet browser, such as Internet Explorer or Firefox.
- 5. Internet access.
- 6. An e-mail address to receive NEFs.
- 7. A scanner if non-computerized documents must be imaged. Scanners should be configured for 300 dpi or higher and black and white.

#### **F. ECF Availability**

ECF is designed to be available 24 hours a day, seven days a week.

A Help Desk (866-241-7123) is available to answer questions regarding ECF and the registration process on business days from 8:00 a.m. to 4:30 p.m.

## **III. REGISTRATION AND ACCOUNT MAINTENANCE**

#### **A. Registration**

Lawyers admitted to the bar of this court, including lawyers admitted pro hac vice and lawyers authorized to represent the United States, must [register](https://ecf.wiwd.uscourts.gov/AttorneyReg/) for electronic filing in this district. A law firm may not register as a Filing User. Pro se litigants may request access to file electronically by signing a [Request for Non-Lawyer Access Form](http://www.wiwd.uscourts.gov/sites/default/files/ProSe_ECF_Registration.pdf) and mailing the form to the clerk's office.

By registering as a Filing User, you consent to electronic service of all documents as provided in these procedures and in accordance with Rule 5(b)(2)(D), Fed. R. Civ. P. and Rule 49(b), Fed. R. Crim. P.

During the registration process, each Filing User will receive separate e-mail messages to verify his or her address and, if the applicant also seeks admission to practice in the Western District of Wisconsin, pay the required admission fee. Please acknowledge receipt by opening each message and following any instructions. Final confirmation of your registration will be sent separately at the conclusion of the process.

A PACER login is required to view any documents that have been filed electronically. Please visit the [PACER website](http://www.pacer.gov/) and complete the online form to obtain a PACER login and password.

#### **B. Username and Password**

A Filing User is responsible for all documents filed with his or her password. The password is confidential and should not be shared with anyone other than authorized staff.

Court staff cannot provide counsel with a lost password. However, a Filing User may reset a lost or compromised password by selecting "click here to reset your password" on the main login page or by accessing the following URL: https://ecf.wiwd.uscourts.gov/cgi-bin/lostPassword.pl.

#### **C. Change of Contact Information**

To change your contact information, such as your name, firm name, address or telephone number, please update your information with the state bar *first*, then send this court an email indicating the bar of which you are a member and containing both your new and old contact information. Changes will apply to all open cases in which you have appeared, including cases that are on appeal, unless you request otherwise.

E-mail should be sent to ecfregistration@wiwd.uscourts.gov.

**Please Note**: If you change law firms, you should change your primary e-mail address before you depart to one that you can access after you depart. This is necessary to reset your password and perform any future maintenance on your account in ECF, including the addition of secondary e-mail addresses at your new firm.

## **IV. GENERAL GUIDANCE**

#### **A. Format**

Documents filed electronically must be submitted in Portable Document Format (PDF). A document created in a word processing program (Word, WordPerfect) or a paper document that has been scanned must be converted to PDF before it can be electronically filed with the court. Converted files contain the extension "pdf." These documents cannot be password protected or encrypted because they will be rejected by ECF. If a PDF file is larger than ten (10) megabytes, it must be filed in separate ten (10) megabyte segments.

#### **B. Accuracy Verification**

Before electronically filing a document, the Filing User must verify the accuracy and legibility of the document. If paper documents are filed under an exception to mandatory electronic filing, it is the responsibility of the Filing User to ensure that the paper document can be scanned as a legible image. Documents should be single sided with black print on white paper for maximum contrast.

#### **C. Documents Requiring Leave of the Court**

If a document to be filed requires leave of the court, such as an amended complaint or a document to be filed out of time, the Filing User must file the proposed document as an attachment to the motion requesting leave. If the court grants the motion, the Filing User must then electronically file the document as a separate docket entry. This does not include proposed orders, see section VI.A.

#### **D. Service**

**Service of a Summons**. A summons may not be served electronically, but must be served in accordance with Rule 4, Fed. R. Civ. P.

**Service on a Filing User**. Receipt of the NEF constitutes service of filed documents upon each party in that case who is registered as a Filing User. To determine whether a party is a Filing User for electronic service purposes, the Filing User can log into ECF and select "Utilities" then click on "Mailings" and "Mailing Information for a Case." After entering the case number, the notification information will appear, indicating whether the Filing User must serve by other means or whether ECF will serve electronically.

**Service on a Party Who is Not a Filing User**. A Filing User may not rely on ECF for service of a non-Filing User, but must serve the document by other means in accordance with Rule 5, Fed. R. Civ. P.

**Certificate of Service**. A separate certificate of service is not required for documents filed electronically on ECF and served on Filing Users by an NEF. The NEF is deemed the certificate of service for purposes of Rule  $5(d)(1)$ , Fed. R. Civ. P. A separate certificate of service is required only for documents filed with the court and served other than electronically through ECF.

#### **E. Signatures**

A Filing User's login and password serves as the Filing User's signature on electronically filed documents for all purposes under the Federal Rules of Civil, Criminal and Appellate Procedure.

All documents filed electronically must include a signature block. A document requiring a Filing User's signature must include an s/ and the complete name of the signing party, the signer's address, e-mail address and telephone number.

**Multiple Signatures**. When filing a document such as a stipulation, joint motion, joint exhibit list or rule 26(f) report that requires signatures of two or more parties, the Filing User must assure that the content of the document is acceptable to all required to sign the document. The following procedure applies:

- 1. The Filing User electronically files the document by either typing "s/ full name" of the signing party in place of the signature line or by filing a scanned document containing all necessary signatures, and
- 2. The Filing User retains the hard copy of the document containing the original signatures or other documentation of each party's acquiescence of the filed document

for two (2) years after final resolution of the action, including the final disposition of all appeals.

**Defendant's Signature in a Criminal Case**. A document containing the signature of a defendant in criminal case must be electronically filed as a PDF document with an image of the defendant's signature. The Filing User retains the hard copy of the document with the original signature for two (2) years after final resolution of the action, including final disposition of all appeals.

**Non-Party Signature**. A document requiring the signature of a non-party is filed as follows:

- 1. The Filing User obtains the signature of the non-party on the original document,
- 2. The Filing User electronically files the document by either typing "s/ full name" of the signatory or by scanning the signed document, and
- 3. The Filing User retains the hard copy of the document containing the original signature for two (2) years after final resolution of the action, including the final disposition of all appeals.

#### **F. Correcting Filing Errors**

ECF will not permit the Filing User to make changes to a document or docket entry once the transaction has been accepted.

The Filing User who discovers an error should not attempt to re-file the document. As soon as an error is discovered, the Filing User should contact the clerk's Help Desk (866- 241-7123) and provide the case number. If appropriate, the clerk's staff will make an entry indicating that the document was filed in error. Clerk's office staff will provide instructions and advise whether the document needs to be re-filed.

#### **G. Technical Failures**

A Filing User whose filing is made untimely as the result of a technical failure of the ECF website may seek appropriate relief from the court by filing a declaration that the Filing User was unable to file in a timely manner because of technical difficulties. The Filing User should print, if possible, a copy of the error message received and submit it with the declaration. Known ECF outages will be posted on the court's website and announced via e-mail to Filing Users.

Technical problems with the Filing User's facilities, such as phone line problems, problems with the filer's Internet Service Provider (ISP), hardware or software problems, do not constitute a technical failure under these procedures or excuse an untimely filing.

A document that could not be timely filed due to a technical failure of the ECF website must be filed on the first day the court is open for business following the original filing deadline.

#### **H. Hyperlinks**

Hyperlinks are allowed in documents filed with the court to provide access to cited material. Electronically filed documents may contain hyperlinks to other portions of the same document, to other documents filed within ECF or to a location on the Internet that contains a source document for a citation.

Hyperlinks to cited authority do not replace standard citation format. Filing Users must include complete citations in addition to the hyperlink.

The hyperlink reference is extraneous to any filed document and is not part of the court's record. The court accepts no responsibility for and does not endorse any product, organization or content at any hyperlinked site or at any site to which that site may be linked. The court accepts no responsibility for the availability or functionality of any hyperlink.

## **V. CASE INITIATION**

#### **A. Civil Case Initiation**

- 1. [A Filing User e-mails the case opening information \(](http://www.wiwd.uscourts.gov/sites/default/files/New_Case_Party_Information.pdf)[civil cover shee](http://www.wiwd.uscourts.gov/sites/default/files/Civil_Cover_Sheet.pdf)[t,](http://www.wiwd.uscourts.gov/sites/default/files/New_Case_Party_Information.pdf) new case party information form) to the following address: wiwd\_newcases@wiwd.uscourts.gov.
- 2. The clerk's office opens a shell case but does not assign the case to a judge.
- 3. The clerk's office sends the Filing User an e-mail with the case number.
- 4. The Filing User electronically files the complaint, uploading the civil cover sheet and completed summons form(s) as separate attachments to the complaint.
	- a. Each summons form must be completed with the caption, case number and relevant defendant information. A fillable form is available [here.](http://www.wiwd.uscourts.gov/sites/default/files/AO_440.pdf)
	- b. The filing fee can be paid through Pay.gov as part of the electronic filing process or by same-day delivery of cash, check or money order. If payment is by cash, check or money order, the Filing User must pay first and obtain a receipt number from the clerk's office to bypass the electronic payment process. If the Filing User wishes to proceed without prepayment of the fee, a motion to proceed *in forma pauperis* must be filed with the complaint.
- 5. A new case is deemed filed when the complaint is electronically filed. Once the complaint has been filed, the case will be assigned to a judge and the summons issued electronically and returned to the Filing User through ECF.

#### **B. Criminal Case Initiation**

- 1. The U.S. Attorney's Office submits paper criminal case initiating documents to the judge.
- 2. When submitting an indictment or information, the U.S. Attorney's Office must simultaneously provide the criminal cover sheet (JS-45).
- 3. New criminal cases are deemed filed the day the clerk's office receives the initiating document. The clerk's office scans the document and opens the criminal case. The U.S. Attorney's Office will be notified when the new case has been opened.
- 4. Grand jury motions are filed as follows:
	- a. The Filing User calls the clerk's office (866-241-7123) during business hours with a request to electronically file the motion.
	- b. The clerk's office opens a shell case and provides a case number to the Filing User.
	- c. The Filing User must electronically file the motion. A proposed order must be filed as an attachment to the motion.

## **VI.RULES FOR SPECIFIC DOCUMENTS**

#### **A. Orders and Judgments**

All signed orders will be filed electronically. Any order filed electronically has the same force and effect as a paper order with a handwritten signature.

A judge or authorized member of court staff may issue orders by a text-only entry on the docket. In these cases, no PDF document will be attached to the docket entry. The textonly entry constitutes the court's only order on the matter and is official and binding. Filing Users will receive an NEF. The clerk's office will send a copy of the NEF to any party that is not a Filing User.

Proposed orders will be considered but are not required by the court. They may be filed as an attachment to the related document. Do not include the word "proposed" on the proposed order.

#### **B. Trial Documents**

- 1. Trial documents such as proposed motions in limine, jury instructions, voir dire questions, verdict and exhibit lists must be filed electronically.
- 2. In addition, the Filing User must e-mail a copy of the proposed jury instructions and verdict in WordPerfect or Word format to chambers. Chambers e-mail information is as follows:

Chief Judge William M. Conley wiwd\_wmc@wiwd.uscourts.gov; Senior Judge Barbara B. Crabb wiwd bbc@wiwd.uscourts.gov; Magistrate Judge Stephen L. Crocker wiwd\_slc@wiwd.uscourts.gov.

- a. The subject line of the e-mail must include the case number and a short description of the attachment. (Example: 06-126 Plaintiff Proposed Instructions).
- b. The name of the attachment must include the case number followed by .wpd for a WordPerfect file or .doc for a Word file. (Example: 06-126.wpd or 06-126.doc).
- 3. Motions in limine should be filed individually, not in a single collective document.

4. Exhibits for use at trial are to be filed on paper. Counsel retains the original exhibits following trial.

#### **C. Briefs, Affidavits and Declarations**

All briefs, affidavits and declarations must be filed as separate docket entries and not as attachments to motions.

#### **D. Exhibits Filed as Part of Documents**

Exhibits filed as part of documents, including motions, affidavits and briefs, must be electronically filed in PDF format, subject to the following guidelines:

- 1. The Filing User must upload each exhibit as a separate attachment with a descriptive title. For example, if you select Exhibit from the Category drop down menu, please insert descriptive text such as "1 - Patent No. 123,456,789" or "A - Letter from John Doe" in the description field.
- 2. If the attachment is fully described by the category, such as "Cover Letter," no additional information is necessary in the description field.
- 3. The Filing User must verify the readability of scanned exhibits before filing electronically with the court. Text PDF files are preferred, however imaged PDF exhibits will be accepted.
- 4. The Filing User must scan and electronically file paper exhibits.
- 5. Exhibits scanned in color or containing a graphic take much longer to upload. Filing Users should configure scanners to scan exhibits at 300 dpi and in black and white. Exhibits appearing in color in the original form, such as color photographs, may be scanned in color and then uploaded.
- 6. A Filing User may file exhibits on paper that are not readily available in electronic form (blueprints, large maps, books). The clerk's office will note on the docket receipt of these exhibits with a text-only entry and will maintain these exhibits on paper.
- 7. Exhibits submitted on paper must be served in hard copy on other parties.

#### **E. Deposition Transcripts**

Deposition transcripts to be filed with the court must be filed electronically in their entirety as individual docket entries. If a Filing User intends to use a deposition transcript at trial in place of unavailable witnesses, for impeachment or in support of a narrative summary, a paper courtesy copy must be submitted to the court. Both the electronic version and courtesy copy of a deposition transcript must be in condensed format.

Exhibits to deposition transcripts are discouraged. If a Filing User finds it necessary to include deposition exhibits, the Filing User must follow the guidelines listed in section VI.D.

#### **F. Character Letters in Support of Sentencing**

Original character letters in support of a sentencing memorandum must be filed electronically.

#### **G. Expert Reports**

All expert reports must be filed electronically as individual docket entries. When including exhibits with expert reports, the Filing User must follow the guidelines listed in section VI.D.

#### **VII. DOCUMENTS FILED WITH REDACTION, UNDER SEAL OR EX PARTE**

#### **A. Mandatory Redaction in Filed Documents**

1. **Information to be Redacted**. Pursuant to Rule 5.2, Fed. R. Civ. P. and Rule 49.1, Fed. R. Crim. P., Filing Users must redact or exclude the following types of sensitive information in any document filed with the court unless such inclusion is necessary and relevant to the case:

**Social Security Numbers**. If a social security number must be included in a document, only the last four digits of the number should be used. In social security cases, the Filing User is responsible to provide the U.S. Attorney's Office with the social security number of the plaintiff.

**Names of Minor Children**. If a minor child must be mentioned in a document, only the initials of the child should be used.

**Dates of Birth**. If a date of birth must be included in a document, only the year of birth should be used.

**Financial Account Numbers**. If a financial account number is required, only the last four digits of the account number should be used.

**Home Addresses**. If an individual's home address is required in criminal case filings, only the city and state of residence should be used.

2. **Responsibility for Redaction.** The responsibility for redaction rests solely with the Filing User. The clerk's office will not review documents for compliance with this rule, seal on its own motion documents containing personal data identifiers or redact documents, whether filed electronically or on paper. An unredacted version of a document must be retained by the Filing User for two (2) years following the expiration of all time periods for appeals.

#### **B. Sealed Documents**

Documents may be filed under seal only in accordance with [Administrative Order #309](http://www.wiwd.uscourts.gov/sites/default/files/Admin_Order_309.pdf) regarding the general rules for filing documents under seal.

1. **Filing Motions to Seal or for a Protective Order**. A motion for protective order may be filed under the "Motion for Protective Order" event if a Filing User contemplates filing several documents under seal in the case. A motion to seal a

particular document or documents must be filed and served electronically using the "Motion to Seal" event. The motion itself may be sealed, if appropriate. Documents that are the subject of the motion to seal must be filed separately as sealed documents. If the court denies the motion to seal, these documents will be unsealed and made available electronically to the public. If a protective order has previously been entered, a Filing User should not file a motion to seal with a document covered under the protective order.

2. **Filing Documents Under Seal**. Documents are filed under seal in civil cases by selecting the "sealed" radio button during filing and in criminal cases by selecting an event in the "Sealed Documents" category. Documents filed electronically under seal are served on opposing counsel through ECF.

#### **C. Ex Parte Submissions**

Ex parte filings in criminal cases must be submitted by selecting an appropriate ex parte event. Ex parte filings in civil cases are filed by selecting the "ex parte" radio button during filing.

Documents filed using an ex parte filing event are not posted on the court's public docket and cannot be accessed via PACER, however, docket text will be available on PACER to the public.

Generally, when an ex parte filing is submitted electronically, an NEF is distributed via e-mail to all Filing Users; however, the PDF document(s) are accessible on ECF only by the Filing User and the court. NEFs of an order relating to an ex parte filing will be distributed to all parties registered as Filing Users. At the court's discretion, the ex parte order is either accessible to only the Filing User or made available electronically to the public on PACER.

In criminal cases, for certain filings such as requests related to obtaining witnesses or investigative services, an NEF is distributed only to the Filing User. NEFs on orders issued in response to these requests are also only delivered to the Filing User.

## **VIII. PUBLIC ACCESS**

#### **A. Public Access at the Court**

Access to the electronic docket and documents filed in ECF is available to the public at no charge at the clerk's office during regular business hours.

#### **B. Internet Access**

Public remote electronic access to ECF for viewing purposes is limited to subscribers to PACER. Further PACER information is available on PACER's website at http://www.pacer.gov/

#### **C. Paper Copies and Certified Copies**

Paper copies and certified copies of electronically filed documents may be purchased at the clerk's office. The fee for copying and certifying is governed by 28 U.S.C. § 1914.